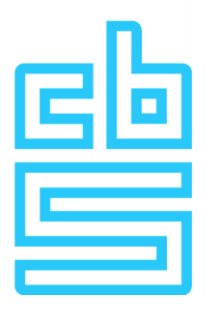

# **Importinstructie Outward Foreign Affiliates Statistics**

U kunt de gegevens over de buitenlandse groepsmaatschappijen via een inleesoptie in één keer inlezen in de vragenlijst. Mogelijk kunt u de gevraagde gegevens uit uw administratie exporteren en vervolgens inlezen, wat handiger is dan de gevraagde informatie handmatig in te vullen. De gegevens dienen als puntkomma gescheiden bestand (bestand met extensie CSV) in de vragenlijst te worden ingelezen. Op de eerste regel dienen de verschillende variabelennamen door een puntkomma gescheiden te worden. Zie hieronder een voorbeeld ter illustratie:

# **"LandCode";"SbiCode";"Naam";"Dochters";"Omzet";"Lonen";"Personeel";"Investeringen"**

Ten opzichte van vorig jaar is een variabele toegevoegd: Dochters. Deze variabele kan gebruikt worden als voor één land en SBI combinatie meerdere (klein)dochters zijn samengevoegd op één regel.

Ook de inhoudelijke waarden die vanaf regel 2 kunnen worden opgenomen, dienen door een puntkomma gescheiden te worden. Zie hieronder een voorbeeld ter illustratie:

## **"BE";"11";"Belgische dochter";1;500;110;2;20**

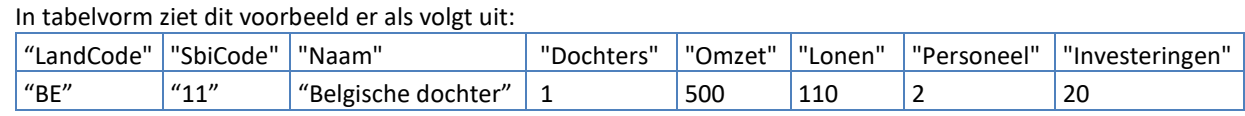

Maak eventueel gebruik van [deze link](https://www.cbs.nl/-/media/cbsvooruwbedrijf/outward-foreign-affiliates-statistics/importmodel.csv) voor een leeg bestand met uitsluitend de variabelennamen en sla dit in uw eigen omgeving op. Let op! Indien u de gegevens aanvult/bewerkt in Excel moet het bestand als CSV worden opgeslagen.

U krijgt vervolgens de melding:

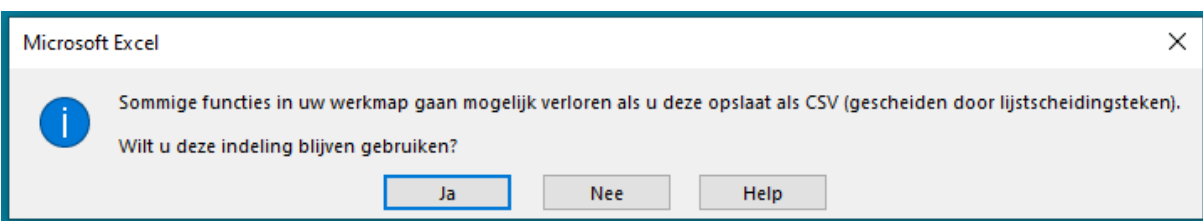

Hier klikt u op "Ja". Er verschijnt een vervolgvraag:

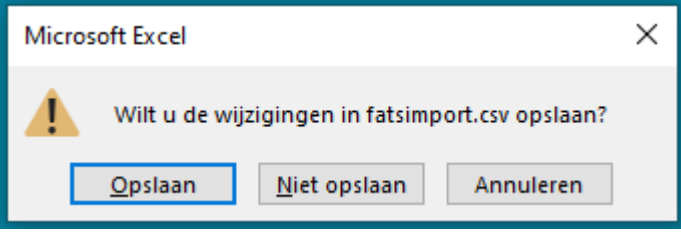

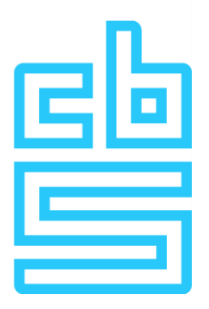

Als u voor uw eigen administratie het bestand in Excel formaat wilt opslaan kiest u hier voor "Opslaan" en vervolgens voor "Excel-werkmap".

Indien in de bedrijfsnamen van de buitenlandse (klein)dochters letters zijn opgenomen met een **diakritisch teken** (bijv. ë of à) worden deze niet correct ingelezen in de vragenlijst. Dit kunt u voorkomen door het CSV-bestand te openen met een teksteditor (zoals bijvoorbeeld "Notepad++" ) en te converteren naar UTF-8-codering of op te slaan met codering UTF-8.

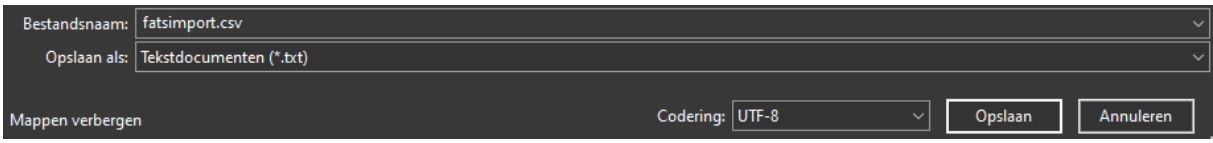

Groepsmaatschappijen die bij elke variabele (Netto omzet, Personeelskosten, Aantal werknemers en Bruto investeringen in materiële vast activa) nul scoren, bijvoorbeeld omdat het een "slapende" entiteit is, hoeven niet te worden opgegeven.

Om foutmeldingen bij het importeren van dit bestand in de vragenlijst te voorkomen dient u met de volgende foutenchecks rekening te houden:

#### **Getallen (Dochters, Omzet, Lonen, Personeel, Investeringen):**

Het bestand mag geen kommagetallen en/of duizendtalscheiders bevatten. Alleen gehele getallen zijn toegestaan.

### **Land van vestiging (LandCode):**

Als landcode dient de code volgens de 2-letterige ISOcode 3166 te worden gebruikt (bijv. BE voor België, DE voor Duitsland, FR voor Frankrijk). Een volledige landenlijst vindt u [hier.](https://www.cbs.nl/-/media/cbsvooruwbedrijf/outward-foreign-affiliates-statistics/landentabel.pdf)

### **Activiteitencode (SbiCode):**

De activiteitencode is gebaseerd op de eerste 2 cijfers van de Standaard Bedrijfsindeling, zoals deze o.a. bij de Kamer van Koophandel wordt geregistreerd. Een volledige lijst van de 2-cijferige SBI-code, zoals die gebruikt dient te worden in deze vragenlijst, vindt [u hier.](https://www.cbs.nl/-/media/cbsvooruwbedrijf/outward-foreign-affiliates-statistics/activiteitentabelnl.pdf) Deze lijst is ook in het [Engels](https://www.cbs.nl/-/media/cbsvooruwbedrijf/outward-foreign-affiliates-statistics/activiteitentabelen.pdf) beschikbaar. Als de SBI-code van de buitenlandse (klein)dochter onbekend is, kunt u deze bepalen middels dez[e typeermodule.](https://sbi.cbs.nl/CBS.TypeerModule.TypeerServiceWebAPI/content/angular/app/#/)

## **Naam buitenlandse (klein)dochter (Naam):**

Vermeld hier de officiële of gangbare bedrijfsnaam van het betreffende bedrijf.

## **(Klein)dochters (Dochters):**

Vermeld hier het aantal (klein)dochters, met dezelfde SBI in hetzelfde land, dat op deze regel is samengevoegd.

#### **Netto omzet afgerond op 1000 Euro (Omzet):** Noteer € 23.669,- als 24.

De netto omzet bestaat uit alle inkomsten tijdens het boekjaar in het kader van de normale bedrijfsuitoefening door de verkoop van goederen, verlening van diensten en/of verhuuropbrengsten van activa. Van de netto omzet zijn uitgesloten: alle belastingen, rechten en heffingen die rechtstreeks verband houden met de inkomsten en alle inkomsten die niet voortvloeien uit de normale bedrijfsuitoefening.

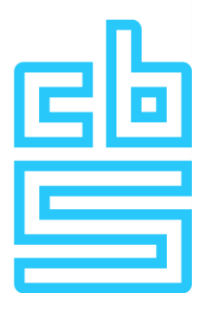

Indien het betreffende bedrijf in het verslagjaar (nog) geen omzet genereert, vermeld hier dan een nul (0).

#### **Personeelskosten afgerond op 1000 Euro (Lonen):** Noteer € 23.669,- als 24.

Personeelskosten omvatten alle uitgaven in verband met personeelsbeloningen tijdens het boekjaar. Personeelsbeloningen zijn alle vormen van vergoedingen in ruil voor de door de werknemers verrichte prestaties of voor de beëindiging van het dienstverband. Indien het betreffende bedrijf in het verslagjaar (nog) geen personeelskosten heeft, vermeld hier dan een nul (0).

### **Aantal werknemers op hele getal afgerond (Personeel):** Noteer 1,5 als 2

Het aantal werknemers is het aantal personen dat op enig moment tijdens het boekjaar werknemer van de buitenlandse dochtermaatschappij was. (Geen FTE).

Indien het betreffende bedrijf in het verslagjaar geen werknemers heeft gehad, vermeld hier dan een nul (0).

**Bruto investeringen in materiële vaste activa afgerond op 1000 Euro (Investeringen):** Noteer € 23.669,- als 24.

Bruto investeringen in materiële vaste activa omvatten alle toevoegingen aan materiële vaste activa die tijdens het boekjaar als zodanig zijn opgevoerd. Uitgezonderd zijn verhogingen van revaluaties, omkeringen van voordien opgenomen waardeverminderingsverliezen en herclassificaties (overdrachten) van andere materiële vaste activa. De materiële vaste activa worden in eigendom verworven door (huur)koop, financial of operational lease. Bij vervaardiging in eigen beheer betreft het de volledige productiekosten. Bij groot onderhoud betreft het de volledige onderhoudskosten. Indien het betreffende bedrijf in het verslagjaar geen investeringen heeft gedaan, vermeld hier dan een nul (0).

Indien het in de vragenlijst geïmporteerde bestand nog fouten bevat kunt u ervoor kiezen deze in de vragenlijst te corrigeren of om het importbestand na aanpassing opnieuw aan te bieden.